*Rauno Levan & Kimmo Salonen (toim.)*

# GarbageX –ohjelman käyttöohje

Lahden ammattikorkeakoulun julkaisu Sarja B Artikkelikokoelmat, raportit ja muut ajankohtaiset julkaisut, osa 7 © Lahden ammattikorkeakoulu ja kirjoittajat

ISSN 1457-831X ISBN 978-951-827-060-0

Taitto: Lahden ammattikorkeakoulu, Kirsi Kaarna Painopaikka: Tampereen yliopistopaino Oy (Juvenes Print) Tampere 2007

# Sisällys

 $\overline{1}$ 

 $\begin{array}{c} \hline \end{array}$ 

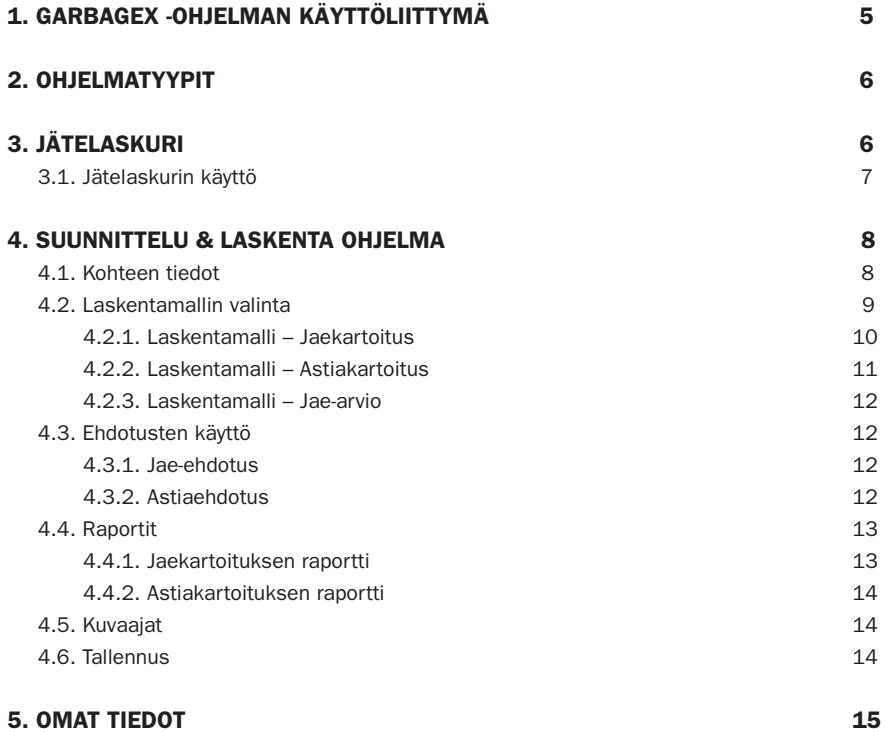

# 1. GarbageX -ohjelman käyttöliittymä

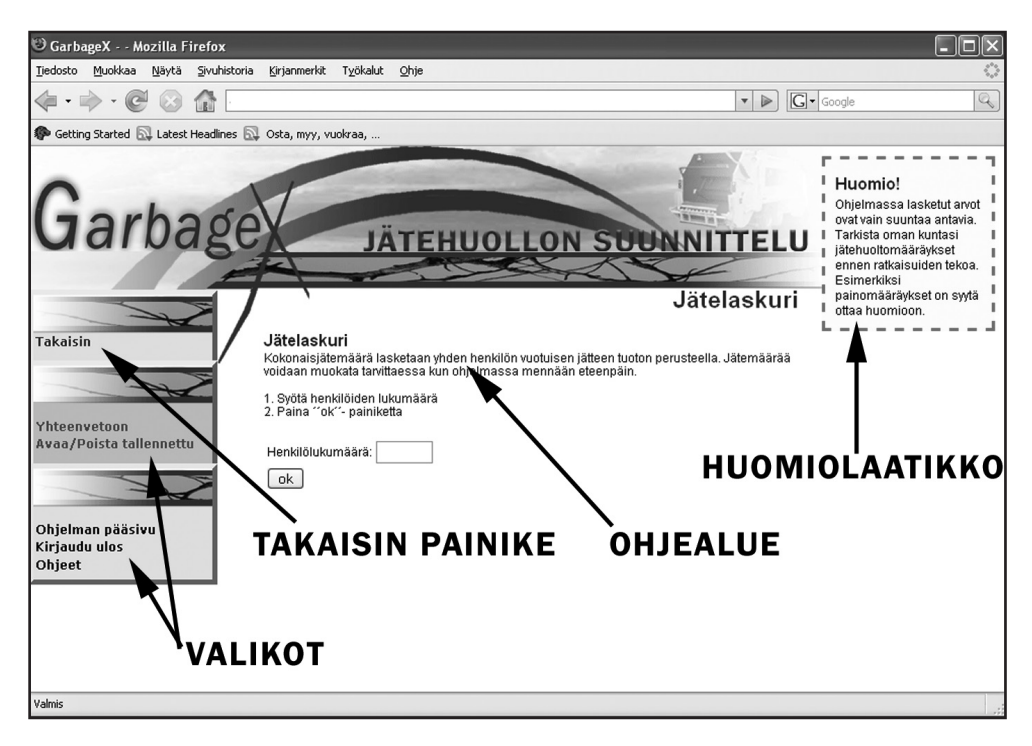

Huomioitavaa ohjelman käytössä:

- **Selaimen takaisin -painiketta ei saa käyttää!** Ohjelmassa on vasemmassa kulmassa Takaisin -linkki, jota pitää aina palatessa käyttää.
- Jokaiselta sivulta löytyy tarkka ohje ohjelman käyttämisestä kyseisessä kohdassa
- Oikeassa yläkulmassa on huomiolaatikko, jossa on laskentaan liittyviä lisätietoja

# 2. Ohjelmatyypit

Käytettävissä on kaksi ohjelmatyyppiä erilaisiin käyttäjä- ja kohdetarpeisiin: yksinkertainen *Jätelaskuri* ja toiminnoiltaan kehittyneempi *Suunnittelu & laskenta*.

# 3. Jätelaskuri

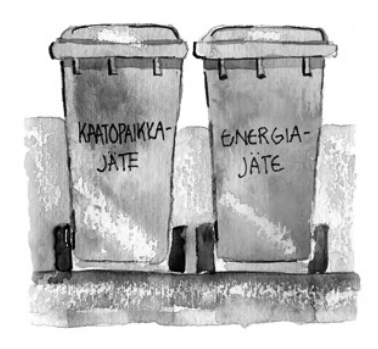

*Jätelaskuri* -ohjelma on kehitetty yksinkertaiseksi tavaksi tehdä henkilömäärään perustuvia laskentoja. Tämä laskentamalli on kehitetty erityisesti asuinkiinteistöjen jätehuollon kustannuslaskentaan sekä suuntaa antaviin pikalaskelmiin. Laskentoja voidaan tallentaa seurantaa varten. Laskurin toiminta perustuu kiinteistön asukkaiden tuottamaan jätemäärään.

## 3.1. Jätelaskurin käyttö

Ohjelma laskee kokonaisjätemäärän jätejakeittain käyttäjän syöttämän henkilömäärän avulla. Määrä perustuu keskiarvoihin, mutta sitä voi käyttäjä muokata seuraavissa vaiheissa.

Seuraavassa kaaviossa on esitetty ohjelman eteneminen:

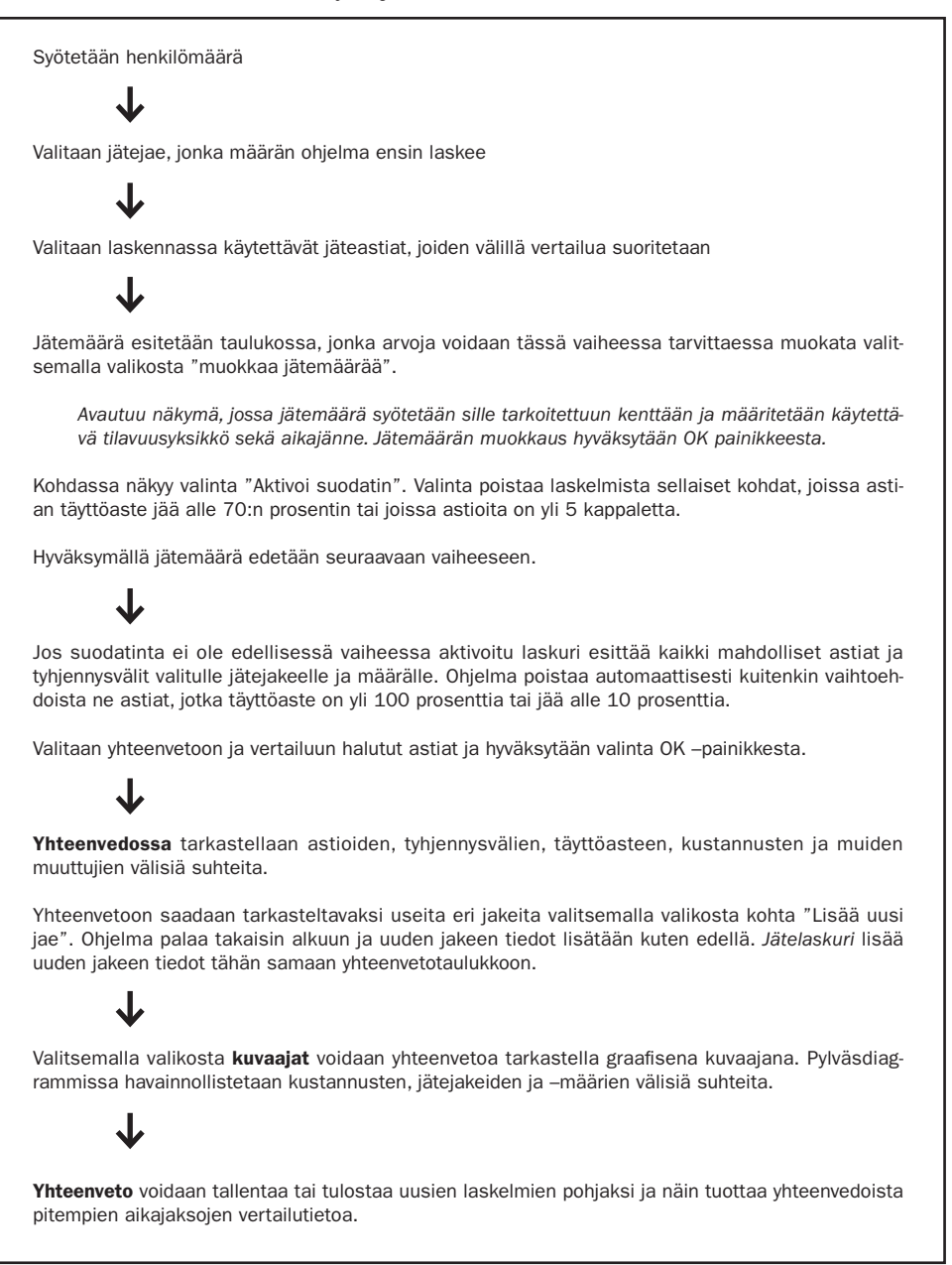

# 4. Suunnittelu & laskenta -ohjelma

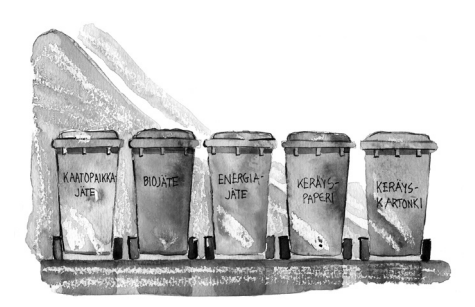

*Suunnittelu & laskenta* -ohjelma on *Jätelaskuria* monipuolisempi toiminnoiltaan. Ohjelmassa olevia oletus- ja alkuarvoja voidaan muuttaa omiin tarpeisiin soveltuviksi.

Jätehuoltosuunnitelman laskennassa voidaan käyttää hyväksi erilaisia kiinteistö- tai toimialatyyppien perustietoja. Ohjelma sisältää myös Suomen suurimpien jätehuoltoyhtiöiden toimialuekohtaiset hintatiedot. Käyttäjä voi tarvittaessa muuttaa näitäkin tietoja.

Jäteastia- ja vielä lajittelemattomien jätejakeiden valintojen vaikutusta voidaan vertailla lopulliseen raporttiin **jae- ja astiaehdottelijan** avulla.

Ohjelman tuottamia yhteenvetoja voidaan tarkastella graafisesti ja tallentaa niitä myöhempää muokkausta ja seurantaa varten.

## 4.1. Kohteen tiedot

Aluksi jätehuoltosuunnitelmalle annetaan kohteelle sopiva nimi ja valitaan käytettävä jätehuoltoyhtiön toiminta-alue.

Laskentakohteeseen voidaan valita useampia jätepisteitä, jolloin esimerkiksi eri pisteisiin voidaan sijoittaa eri jätejakeita ja – astioita.

Kiinteistötyypin/toimialan valinta mahdollistaa valmiiden jae-ehdotusten toiminnan.

### 4.2. Laskentamallin valinta

Lähtötietojen perusteella valitaan yksi kolmesta laskentamallista, jotka antavat erilaisia **näkökulmia** laskelmien suorittamiseen. Samoilla arvoilla tehty laskelma eri laskentamallilla tuottaa yhteenvetoon ja raporttiin samat tulokset.

#### **Jaekartoitus**

Jätteiden määrään perustuva laskenta, jonka pohjana voidaan käyttää kiinteistötyyppiin perustuvaa jae-ehdotusta. Annettujen arvojen perusteella voidaan selvittää sopivat jäteastiat ja käsittely- sekä kuljetuskustannukset. Tätä vaihtoehtoa voidaan käyttää siis silloin, kun käyttäjällä on tiedossaan kiinteistöllä syntyvät jätemäärät kiloina (kg).

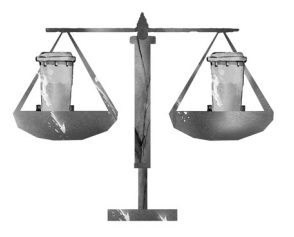

#### **Astiakartoitus**

Jäteastioihin ja tyhjennysväleihin perustuva laskenta, jolla voidaan selvittää syntyviä jätemääriä ja vertailla eri astiavalintojen vaikutusta syntyviin kokonaiskustannuksiin. Tätä laskentatapaa voidaan käyttää silloin, kun käyttäjällä on tiedossaan kiinteistöllä olemassa olevat jäteastiat.

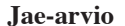

Laskentamallissa suoritetaan ensin kiinteistötyyppiin ja toimialaan sekä henkilömäärään perustuva jätemäärään arviointi. Henkilölukumäärään perustuvan arvion perusteella edetään kustannusten selvitykseen samoin kuin jae- ja astiakartoituksessa. Tätä laskentatapaa voidaan käyttää silloin, kun käyttäjällä on tiedossaan kiinteistön henkilölukumäärä (asukkaat tai työntekijät).

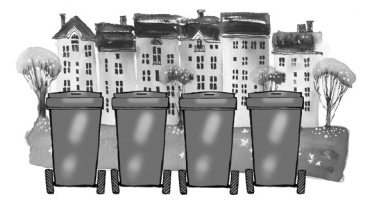

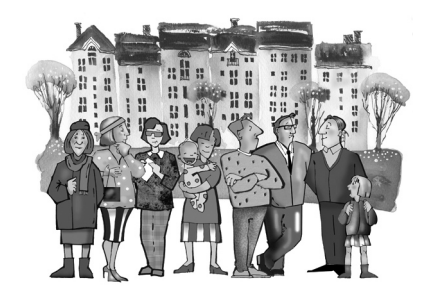

#### 4.2.1. Laskentamalli - Jaekartoitus

**Jaekartoitukseen** syötetään kaikki kiinteistöllä syntyvät jätteet jakeittain. Kuten *Jätelaskuri* perustuu **Jae-ehdotuskin** kiinteistö- ja toimialatyyppien henkilömäärän tuottamaan keskiarvoiseen jätemäärään. Jae-ehdotuksessa voidaan kuitenkin käsitellä samalla laskennalla useita eri jakeita.

Jätteen määrän syöttämisen lisäksi määritetään aikajänne, jolla jätettä syntyy. Jätemääriä voidaan syöttää eri yksiköissä, kuten litroina tai kiloina. Ohjelma pystyy laskemaan eri yksiköitä yhteen muunnoskertoimien avulla.

Syntyvät jätejakeet voidaan sijoittaa eri jätepisteisiin, jolloin niitä voidaan tarkastella eri kokonaisuuksina.

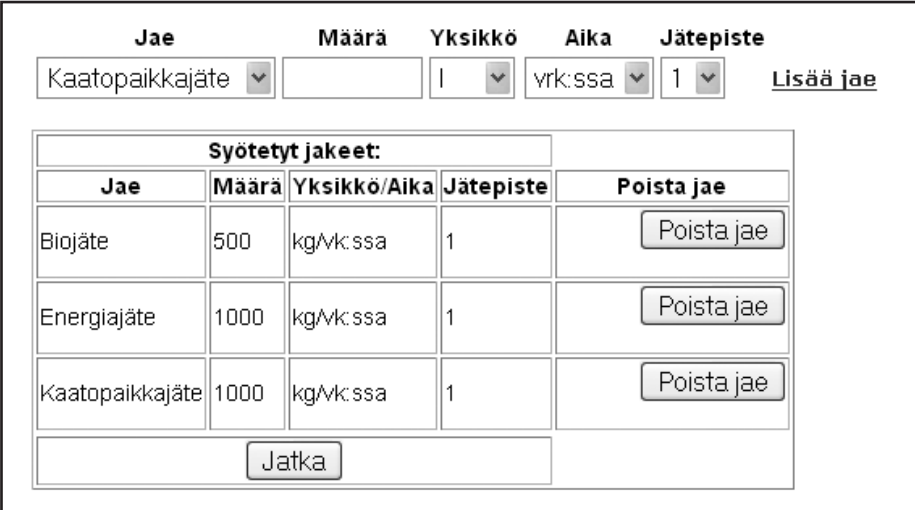

Lisätyt jätejakeet tulevat näkyviin taulukkoon, josta niitä voidaan halutessaan poistaa.

Valikon kautta voidaan edetä **jae-ehdottelijaan**, jolloin ohjelma antaa arvion lajittelemattomista jätejakeista.

#### **Jaekartoituksen astiavalinnat**

Tässä vaiheessa syötetään tarvittavat jäteastiat eri jätejakeille. Ohjelma laskee jäteastioiden kapasiteetin ja vertaa sitä jaekartoituksen jätemääriin. Tämä tieto esitetään raportissa.

Kun jätemäärät ovat selvillä, voidaan apuna käyttää **astiaehdotus** -valintaa.

Astioiden syöttö tapahtuu vaiheittain, jolloin aluksi valitaan jätejae ja tämän jälkeen haluttu astia ja muut tiedot. Lisätyt astiat tulevat näkyviin taulukkoon, josta niitä voidaan tarvittaessa poistaa.

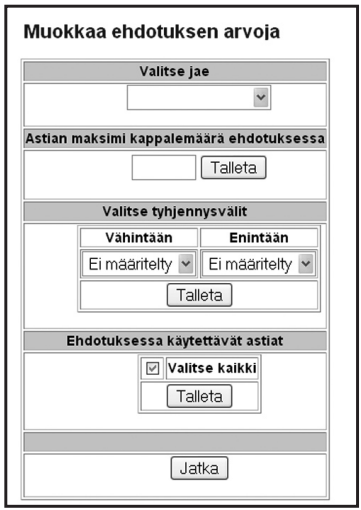

#### 4.2.2. Laskentamalli – Astiakartoitus

**Astiakartoitukseen** syötetään tiedossa olevat jäteastiat ja valitaan niille tyhjennysvälit.

Asiakartoitus laskee valituille jakeille jätemäärän astioiden tyypin, koon, täyttöasteen, tyhjennysvälin ja kappalemäärän mukaisesti kuukaudessa. Ohjelma siirtää tiedot **jaekartoitukseen**, jossa arvoja voidaan tarvittaessa muuttaa ja jossa laskelmien seuraavat vaiheet toteutetaan.

Jos raportissa halutaan tarkastella eri astioiden vaikutusta kustannuksiin, voidaan astioita lisätä vertailuun "Lisää astia" ja "Astiaehdotus" -valintojen avulla. Lisätyt astiat näkyvät "Syötetyt astiat" taulukossa.

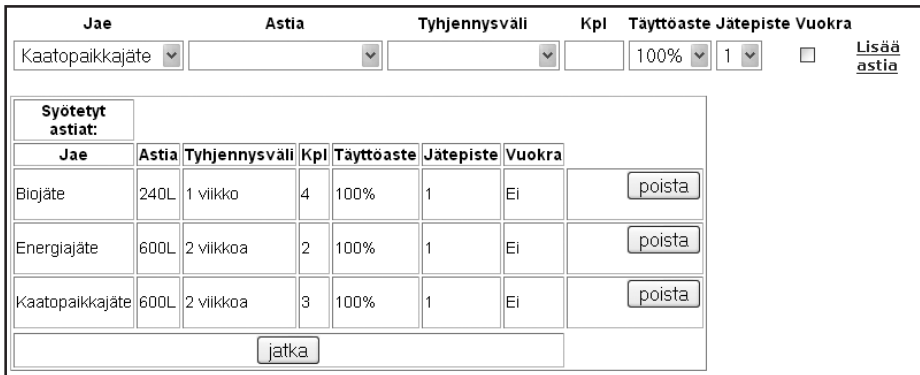

#### 4.2.3. Laskentamalli – Jae-arvio

**Jae-arviossa** syötetään ensin henkilömäärä, jonka avulla lasketaan ehdotus jätemääristä. Jätemäärä perustuu kiinteistö- ja toimialatyyppien laskennalliseen henkilöiden tuottamaan jätemäärään.

*Jätelaskurista poiketen tämä laskentamalli ottaa huomioon eri toimijoiden tuottamat erilaiset jätemäärät ja jakeet sekä pystyy käsittelemään samalla laskennalla useita eri jakeita.* 

Seuraavassa vaiheessa valitaan jakeet, joille jaearvio lasketaan. Laskelma jätemääristä hyväksytään, jolloin jätemäärät siirtyvät automaattisesti jaekartoitukseen, jossa laskelmien seuraavat vaiheet toteutetaan.

### 4.3. Ehdotusten käyttö

Ohjelmassa on kaksi erilaista valmista ehdotusmallia: **jae-ehdotus** ja **astiaehdotus.** Ehdotukset helpottavat valintojen suorittamista erilaisille jakeille ja astioille.

- Jae-ehdotuksen käyttäminen on järkevää silloin kun tiedossa on vain kokonaisjätemäärä, mutta tiedossa ei ole mistä jakeista jäte koostuu.
- Astiaehdotus laskee ja näyttää mahdolliset astiat syötetylle jätemäärälle.

#### 4.3.1. Jae-ehdotus

Ehdotuksesta voidaan poistaa yksittäisiä jakeita. Poistetut jakeet yhdistetään listassa oleviin jakeisiin. Esimerkiksi poistettu kartongin määrä siirtyy tasaisesti sekä kaatopaikkajätteelle että energiajakeelle. Jos energiajae poistetaan, siirtyy se useisiin eri jakeisiin, sen koostumuksen mukaan. Jätettä ei kuitenkaan siirry niille jakeille, jotka ovat jo poistettu ehdotuksesta.

Vahvistamalla ehdotuksen arvot, ne siirtyvät jaekartoitukseen, josta voidaan edetä kohti astiakartoitusta.

#### 4.3.2. Astiaehdotus

Ohjelma laskee **astiaehdotuksen** jätepistekohtaisesti kaikista jaekartoitukseen syötetyistä jätejakeista. Näistä vaihtoehdoista käyttäjä voi valita haluamansa yhdistelmät astiakartoitukseen.

Laskennassa **astiaehdotus** ottaa huomioon täyttöasteen ja käyttäjän määrittelemien muuttujien, kuten aikajänteen sekä astiamäärän vaikutukset laskelmaan.

# 4.4. Raportit

Raporteissa esitetään **yhteenvetona** kaikki laskelmiin syötetyt arvot.

### 4.4.1. Jaekartoituksen raportti

**Raportissa** voidaan tarkastella syntyviä kuluja jaekohtaisesti sekä jätepisteittäin. Kulut ovat eriteltyinä, jotta niistä ilmenee mistä kokonaiskulut koostuvat.

Jaekohtaisesti kulujen alapuolella näkyy astian täyttöaste. Täyttöaste kertoo sen, jääkö astia vajaaksi, tuleeko se liian täyteen vai onko astia **astiakartoituksessa** valitun täyttöasteen mukaisesti täysi. Tarvittaessa astioita voidaan muokata esimerkiksi vaihtamalla astian kokoa suuremmaksi jos astia tulee liian täyteen.

Kartoitus voidaan tallentaa ja tarkastella raportin tietoja graafisesti. Graafisten kuvaajien tiedot valitaan siitä jätepisteestä, joka on valittuna raportissa.

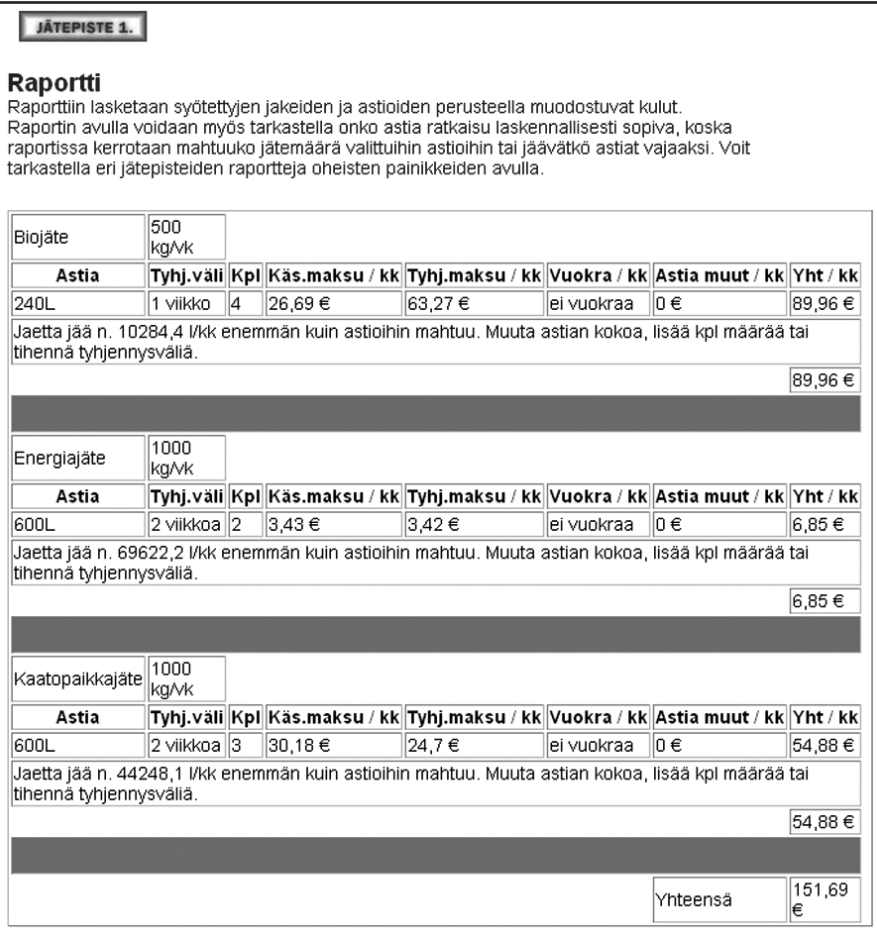

#### 4.4.2. Astiakartoituksen raportti

Astiakartoituksen **raportissa** voidaan kuluja vertailla "Nykyiset astiat" ja "Syötetyt astiat" - vertailutaulukon avulla.

Valikosta käyttäjä voi tallentaa kartoituksen tai tarkastella raportin tietoja graafisesti. Graafisten kuvaajien tiedot valitaan siitä jätepisteestä, joka on valittuna raportissa.

### 4.5. Kuvaajat

Raporteissa esitettyjä tuloksia voidaan tarkastella myös graafisina pylväsdiagrammeina, jonka avulla jätejakeiden ja kulujen suhteita voidaan helposti vertailla.

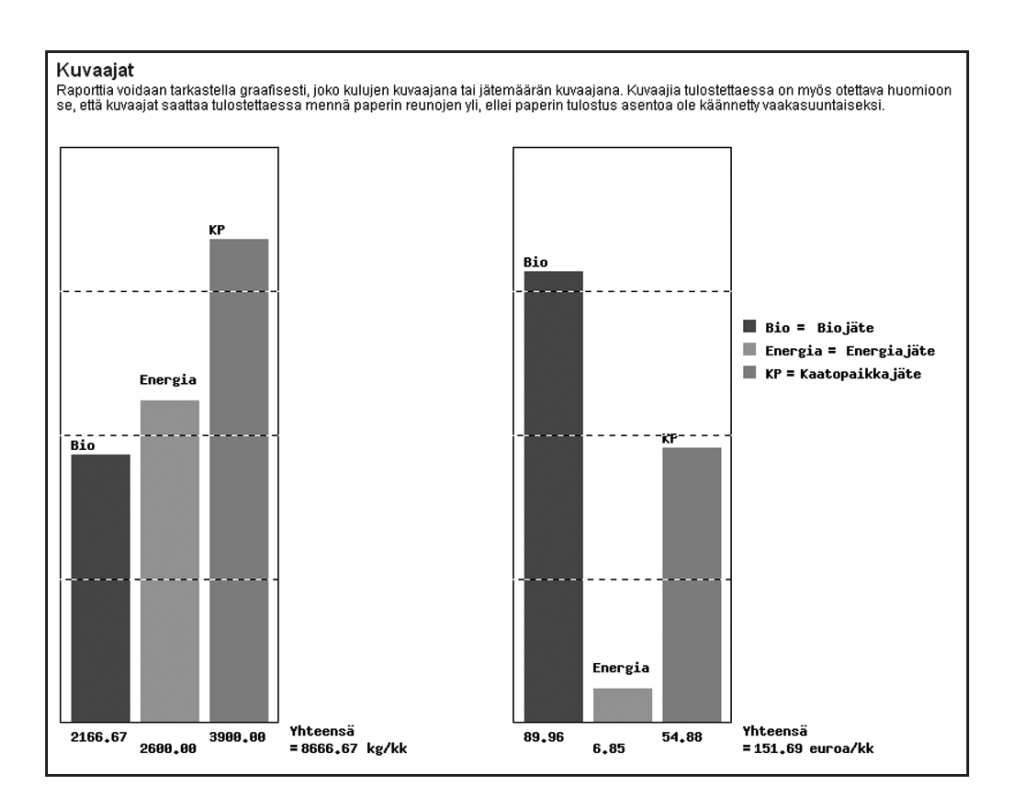

Kuvaajat voidaan tarvittaessa tulostaa paperille.

### 4.6. Tallennus

Tallennuksessa voidaan tallentaa tietokantaan kartoituksia ja seurantoja. Ensin valitaan tallennuksen tyyppi, jonka jälkeen annetaan tallennuksen nimi ja valitaan päivämäärä, jotta tallennukset olisi helppo tunnistaa uudelleen latauksen yhteydessä.

# 5. Omat tiedot

"Omat tiedot" osiossa muokataan laskelmiin vaikuttavia perustietoja, kuten tilavuuspaino- ja hintatietoja.

Tätä kautta voidaan myös hallita käyttäjätietoja sekä poistaa vanhoja laskelmia. Käyttäjätietoihin voidaan määrittää yhteystietoja ja vaihtaa salasana.

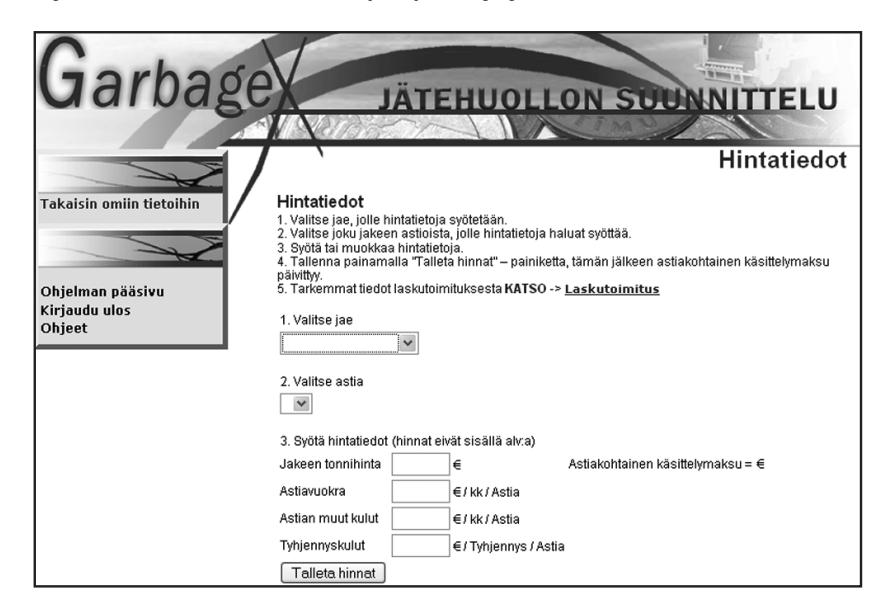

#### **Omat tiedot – Hintatiedot**

Käyttäjä voi muokata useita laskelmiin vaikuttavia hintatietoja. Hintatiedot voidaan määrittää astiakohtaisesti jokaiselle kerättävälle jakeelle. Astian tyhjennys- ja vuokrakustannuksia voidaan myös muuttaa.

Ohjelman ehdottamat hinnat perustuvat Suomen suurimpien jätehuoltoyhtiöiden toimialuekohtaisiin hintatietoihin. Tietokannan hintoja päivitetään tarpeen mukaan.

#### **Omat tiedot – Tilavuuspainot**

Käyttäjä voi muokata jätteen tilavuuspainoja astiakohtaisesti jokaiselle kerättävälle jakeelle.

Ohjelman tietokannassa olevat tilavuuspainot perustuvat useista eri lähteistä kerättyyn tietoon. Tilavuuspainot vaikuttavat jätteen käsittelykustannuksiin.

#### **Omat tiedot – tallennuksien poisto**

Tallennettuja kartoituksia tai kokonaisia seurantoja voidaan poistaa yksittäin käyttäjän toimesta tämän toiminnon avulla.